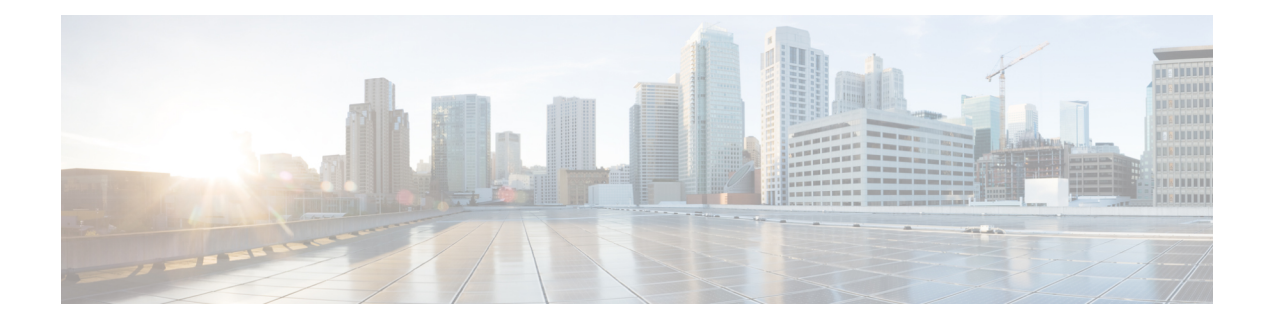

# **Converged Access: Wireless QoS**

This chapter describes how to configure the granular wireless quality of service (QoS) feature on a converged access network, which contains Cisco Catalyst 3850 Series and Cisco Catalyst 3650 Series Switches. This chapter also provides information on Wired QoS with reference to Wired AutoQoS.

- [Converged](#page-0-0) Access QoS, page 1
- [Configuring](#page-2-0) ACL and Class Map , page 3
- [Wireless](#page-5-0) Ingress OoS, page 6
- [Wireless](#page-6-0) Egress QoS , page 7
- Verifying a Policy [Installation,](#page-7-0) page 8

## <span id="page-0-0"></span>**Converged Access QoS**

Converged Access QoS consists of Wired and a Wireless QoS components. In the context of wired QoS, you can use the Wired AutoQoS depending on the type of wired devices attached to the converged access switches (such as, Cisco-Phone, Cisco-Softphone, Cisco TelepresenceSystem (CTS), Cisco video surveillance camera, Cisco Delivery Protocol (CDP)-capable Cisco digital media player, trusted devices, untrusted devices, and so on).

In the context of wireless QoS, the Cisco Catalyst 3850 Series and the Cisco Catalyst 3650 Series Switches have advanced wireless QoS capabilities. This ensures guaranteed bandwidth or services at a granular level, that includes access-point port, radio, SSID, and client levels. In the past, wireless networks lacked QoS visibility and enforcement and were vulnerable to unfair bandwidth allocation because QoS could not be applied inside the wireless tunnels. Converged Access switches terminate the wireless tunnels. Hence, QoS can be applied much closer to users.

For more information about configuring wired and wireless components, refer to the "[Configuring](http://www.cisco.com/c/en/us/td/docs/switches/lan/catalyst3850/software/release/3se/qos/configuration_guide/b_qos_3se_3850_cg/b_qos_3se_3850_cg_chapter_0100.html) Auto-QoS" chapter in the *QoS Configuration Guide*.

```
An Auto QOS policy, CAPWAP AP, is added on the AP connected port on Cisco Catalyst 4500 Series
       Switches, to prioritize wireless traffic.
       Device# show run interface GigabitEthernet 1/43
       Building configuration...
       Current configuration : 196 bytes
       !
       interface GigabitEthernet 1/43
       switchport access vlan 60
       switchport mode access
       datalink flow monitor mac input
       spanning-tree portfast
       service-policy output Capwap-SRND4-Queuing-Policy
       end
       Policy Map Capwap-SRND4-Queuing-Policy
          Class Capwap-Priority-Queue
             priority
          Class Capwap-Control-Mgmt-Queue
             bandwidth remaining 10 (%)
          Class Capwap-Multimedia-Conf-Queue
             bandwidth remaining 10 (%)
          Class Capwap-Multimedia-Stream-Queue
             bandwidth remaining 10 (%)
          Class Capwap-Trans-Data-Queue
             bandwidth remaining 10 (%)
          Class Capwap-Bulk-Data-Queue
             bandwidth remaining 4 (%)
          Class Capwap-Scavenger-Queue
             bandwidth remaining 1 (%)
          Class class-default
             bandwidth remaining 25 (%)
Note
```
A converged access switch is capable of automatically allocating equal bandwidth among the connected users within a given SSID, with the help of the Approximate Fair Dropping (AFD) algorithm. This algorithm ensures that all the users within an SSID receive a fair share of the available bandwidth while they are connected to the network.

The purpose of the Converged Access: Wireless QoS chapter is to provide necessary guidance with the help of template policy definitions. These can either be utilized as-is or can be used as base policies that can be modified for a particular deployment.

To simplify the guidance, we have selected WLAN Enterprise, which is a commonly used SSID in most deployments, and also recommended the relevant Wireless QoS policies.

## **Supported Policies for Wireless Targets**

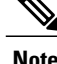

**Note** • Downstream Direction—From Controller to Access Point Traffic

• Upstream Direction—From Access Point to Controller Traffic

The following table provides information about the supported policies for wireless targets:

**Table 1: Supported Policies for Wireless Targets**

| <b>Wireless</b><br><b>Target</b> | <b>Policy Supported on</b><br><b>Wireless Targets</b> | <b>Policy Supported in</b><br><b>Downstream Direction</b> | <b>Policy Supported in</b><br><b>Upstream Direction</b> |
|----------------------------------|-------------------------------------------------------|-----------------------------------------------------------|---------------------------------------------------------|
| Wireless Port                    | <b>Yes</b>                                            | Yes—User configurable                                     | N <sub>0</sub>                                          |
| Radio                            | Yes                                                   | Yes—Not user configurable                                 | N <sub>0</sub>                                          |
| <b>SSID</b>                      | Yes                                                   | Yes—User configurable                                     | Yes—User configurable                                   |
| Client                           | Yes                                                   | Yes—User configurable                                     | Yes—User configurable                                   |

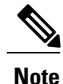

For more information on the Converged Access QoS concepts and configurations, refer to the "[Configuring](http://www.cisco.com/c/en/us/td/docs/switches/lan/catalyst3850/software/release/3se/qos/configuration_guide/b_qos_3se_3850_cg/b_qos_3se_3850_cg_chapter_0100.html)" [QoS](http://www.cisco.com/c/en/us/td/docs/switches/lan/catalyst3850/software/release/3se/qos/configuration_guide/b_qos_3se_3850_cg/b_qos_3se_3850_cg_chapter_0100.html)" chapter in the *QoS Configuration Guide*.

# <span id="page-2-0"></span>**Configuring ACL and Class Map**

#### **Configuring ACL Definitions**

To configure ACL definitions, use the following commands:

```
!!
!!
!! Ingress Access Lists for QoS
!
!
Device(config)# ip access-list extended MultiEnhanced-Conf
```
! Real-Time Transport Protocol Traffic Device(config-ext-nacl)# **permit udp any any range 16384 32767** Device(config-ext-nacl)# **exit** Device(config)# **ip access-list extended Transactional-Data** ! HTTPS Device(config-ext-nacl)# **permit tcp any any eq 443** ! Oracle application Device(config-ext-nacl)# **permit tcp any any eq 1521** ! nCube License Manager Device(config-ext-nacl)# **permit udp any any eq 1521** ! Oracle Database common alternative Device(config-ext-nacl)# **permit tcp any any eq 1526** ! Prospero Data Access Device(config-ext-nacl)# **permit udp any any eq 1526** ! Oraclenames Device(config-ext-nacl)# **permit tcp any any eq 1575** ! Oraclenames Device(config-ext-nacl)# **permit udp any any eq 1575** ! Oracle Net8 Cman Device(config-ext-nacl)# **permit tcp any any eq 1630** ! Oracle Net8 Cman Device(config-ext-nacl)# **permit udp any any eq 1630** Device(config-ext-nacl)# **exit** Device(config)# **ip access-list extended Bulk-Data** ! SSH Device(config-ext-nacl)# **permit tcp any any eq 22** ! SMTP-SSL Device(config-ext-nacl)# **permit tcp any any eq 465** ! IMAP Device(config-ext-nacl)# **permit tcp any any eq 143** ! IMAP-SSL Device(config-ext-nacl)# **permit tcp any any eq 993** ! POP3-SSL Device(config-ext-nacl)# **permit tcp any any eq 995** ! Elm-Momentum Device(config-ext-nacl)# **permit tcp any any eq 1914** Device(config-ext-nacl)# **permit tcp any any eq ftp** Device(config-ext-nacl)# **permit tcp any any eq ftp-data** Device(config-ext-nacl)# **permit tcp any any eq smtp** Device(config-ext-nacl)# **permit tcp any any eq pop3** Device(config-ext-nacl)# **exit** Device(config)# **ip access-list extended Scavenger** ! Chessmaster Device(config-ext-nacl)# **permit tcp any any range 2300 2400** ! Chessmaster Device(config-ext-nacl)# **permit udp any any range 2300 2400** ! Bit Torrent

Device(config-ext-nacl)# **permit tcp any any range 6881 6999** ! MSN Game Zone Device(config-ext-nacl)# **permit tcp any any range 28800 29100** ! Kazaa, Grokster Device(config-ext-nacl)# **permit tcp any any eq 1214** ! Kazaa, Grokster Device(config-ext-nacl)# **permit udp any any eq 1214** ! iTunes Music sharing Device(config-ext-nacl)# **permit tcp any any eq 3689** ! Digital Audio Access Protocol Device(config-ext-nacl)# **permit udp any any eq 3689** ! Yahoo Games Device(config-ext-nacl)# **permit tcp any any eq 11999**

#### **Configuring Class Map Definitions**

To configure class map definitions, use the following commands:

```
!!
!!
!! Class-Maps for Ingress Policies
!
!
Device(config)# class-map match-any Voip-Data-Class
Device(config-cmap)# match dscp ef
Device(config-cmap)# exit
Device(config)# class-map match-any Voip-Signal-Class
Device(config-cmap)# match dscp cs3
Device(config-cmap)# exit
Device(config)# class-map match-any Multimedia-Conf-Class
Device(config-cmap)# match access-group name MultiEnhanced-Conf
Device(config-cmap)# exit
Device(config)# class-map match-any Transaction-Class
Device(config-cmap)# match access-group name Transactional-Data
Device(config-cmap)# exit
Device(config)# class-map match-any Bulk-Data-Class
Device(config-cmap)# match access-group name Bulk-Data
Device(config-cmap)# exit
Device(config)# class-map match-any Scavenger-Class
Device(config-cmap)# match access-group name Scavenger
Device(config-cmap)# exit
!!
!!
!! Two realtime classes for Voice and Video used with egress policies
!
!
Device(config)# class-map match-any RT1-Class
Device(config-cmap)# match dscp ef
Device(config-cmap)# match dscp cs6
Device(config-cmap)# exit
Device(config)# class-map match-any RT2-Class
Device(config-cmap)# match dscp cs4
Device(config-cmap)# match dscp cs3
Device(config-cmap)# exit
```
## <span id="page-5-0"></span>**Wireless Ingress QoS**

For wireless ports, the default system behavior is non-trust, which implies that when the switch is booted, all markings for the wireless ports are defaulted to zero and no traffic is prioritized. Disable the non-trust configuration before you continue with the wireless ingress configuration.

To disable the default non-trust of QoS markings, use the following command: Device(config)# **no qos wireless-default-untrust**

#### **Enterprise WLAN Client Ingress Policy**

Before you begin, make sure that the relevant Enterprise WLAN already exists on the switch.

In the context of Enterprise WLAN, the enterprise WLAN client ingress policy re-marks the ingress traffic as per the traffic type at the client level. We recommend that you re-mark the various types of ingress traffic at the client-level.

To re-mark the ingress traffic using enterprise WLAN client ingress policy, use the following commands:

```
Device(config)# policy-map client_input_policy
Device(config-pmap)# class Voip-Data-Class
Device(config-pmap-c)# set dscp ef
Device(config-pmap-c)# exit
Device(config-pmap)# class Voip-Signal-Class
Device(config-pmap-c)# set dscp cs3
Device(config-pmap-c)# exit
Device(config-pmap)# class Multimedia-Conf-Class
Device(config-pmap-c)# set dscp af41
Device(config-pmap-c)# exit
Device(config-pmap)# class Transaction-Class
Device(config-pmap-c)# set dscp af21
Device(config-pmap-c)# exit
Device(config-pmap)# class Bulk-Data-Class
Device(config-pmap-c)# set dscp af11
Device(config-pmap-c)# exit
Device(config-pmap)# class Scavenger-Class
Device(config-pmap-c)# set dscp cs1
Device(config-pmap-c)# exit
Device(config-pmap)# class class-default
Device(config-pmap-c)# set dscp default
Device(config-pmap-c)# exit
```
To apply the enterprise WLAN client ingress policy, use the following commands:

Device(config)# **wlan** *profile-name* Device(config-wlan)# **service-policy client input** *client\_input\_policy* <<<< The **client** keyword is included since this policy is applied at the client level.

**Converged Access: Wireless QoS**

## <span id="page-6-0"></span>**Wireless Egress QoS**

Wireless egress QoS can be applied at multiple places in the wireless egress path such as the port, radio, SSID, and Client levels. The wireless egress policy enables you to fine-tune the performance of the converged access switches during congestion.

An effective port-level egress QoS policy uses class maps to classify traffic into priority and nonpriority queues. The port-child-policy port-level egress policy defines the QoS policy of the directly connected access point. All the access points receive the same egress QoS policy. If you do not apply the QoS policies at instances such as radio and client, all the egress traffic for wireless interfaces are subjected to the same behavior, as per the policy.

At the port-child-policy port level, the policy model has four Egress Queues, two priority queues, and two non-priority queues. The policy model does not have any drop thresholds. The port-child-policy is a built-in policy map that isimplicitly applied to the wirelessinterfaces. To modify the port-level policy, use the following commands:

```
Device(config)# class-map RTI-class
Device(config-cmap)# exit
Device(config)# class-map RT2-class
Device(config-pmap-c)# exit
!
Device(config)# policy-map port-child-policy
Device(config-pmap)# class non-client-nrt-class
Device(config-pmap-c)# bandwidth remaining ratio 7
Device(config-pmap-c)# exit<br>Device(config-pmap)# class RTI-class
Device(config-pmap)# class RTI-class
Device(config-pmap-c)# priority level 1 percent 10
Device(config-pmap-c)# exit
Device(config-pmap)# class RT2-class
Device(config-pmap-c)# priority level 2 percent 20
Device(config-pmap-c)# exit
Device(config-pmap)# class class-default
Device(config-pmap-c)# bandwidth remaining ratio 63
Device(config-pmap-c)# end
```
**Note**

The port-child-policy is applied implicitly, as soon as an access point is connected and is detected on the interface.

### **Enterprise WLAN SSID Egress Policy**

Use the SSID-level policy maps to allocate bandwidth as per the SSID. This enables you to prioritize the traffic of one SSID during congestion.

Enterprise WLAN SSID egress is a hierarchical policy in which the parent policy shapes up to 100% of the available radio bandwidth. The child policy defines the relevant policy values for the real time priority queues (for voice and video). The **bandwidth remaining ratio** command ensures that the required bandwidth is maintained as compared to the remaining SSIDs. You can change this value based on a specific requirement.

To run the Enterprise WLAN SSID egress policy, use the following commands:

```
Device(config)# policy-map SSID_child_policy
Device(config-pmap)# class RT1-Class
```

```
Device(config-pmap-c)# priority level 1
Device(config-pmap-c)# police 15000000 conform-action transmit exceed-action drop
Device(config-pmap-c-police)# exit
Device(config-pmap-c)# exit
Device(config-pmap)# class RT2-Class
Device(config-pmap-c)# priority level 2
Device(config-pmap-c)# police 30000000 conform-action transmit exceed-action drop
Device(config-pmap-c-police)# exit
Device(config-pmap-c)# exit
Device(config-pmap)# class class-default
Device(config-pmap)# exit
Device(config)# policy-map SSID-output-policy
Device(config-pmap)# class class-default
Device(config-pmap-c)# shape average percent 100
Device(config-pmap-c)# queue-buffers ratio 0
Device(config-pmap-c)# bandwidth remaining ratio 70
Device(config-pmap-c)# service-policy SSID-child-policy
```
To apply the Enterprise VLAN SSID egress policy, use the following commands:

```
Device(config)# wlan profile-name
Device(config-wlan)# Service-policy output SSID-output-policy
```
**Note**

After you configure the **bandwidth remaining ratio** command on one SSID, it must be configured on all the available SSIDs in the deployment in order to have a predictable behavior.

**Note**

The radio-level egress policies and the client-level egress policies cannot be defined as already mentioned in this document.

# <span id="page-7-0"></span>**Verifying a Policy Installation**

To verify the port-level policy that is installed, use the following commands. The interface in the example below is the interface connected to the access point.

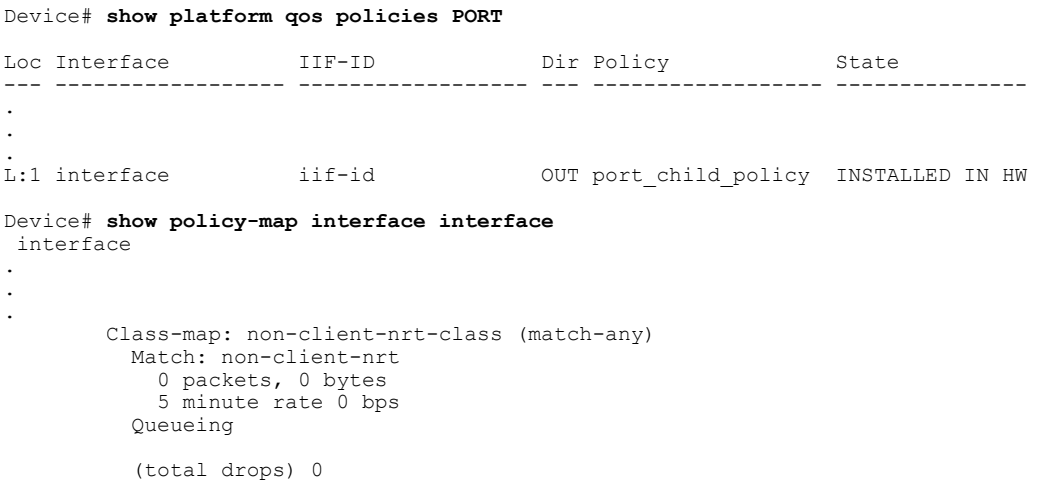

```
(bytes output) 68206789
  bandwidth remaining ratio 7
Class-map: RT1-Class (match-any)
  Match: dscp ef (46)
    0 packets, 0 bytes
    5 minute rate 0 bps
  Match: dscp cs6 (48)
   0 packets, 0 bytes
    5 minute rate 0 bps
  Priority: 10% (60000 kbps), burst bytes 1500000,
 Priority Level: 1
Class-map: RT2-Class (match-any)
  Match: dscp cs4 (32)
    0 packets, 0 bytes
    5 minute rate 0 bps
  Match: dscp cs3 (24)
    0 packets, 0 bytes
    5 minute rate 0 bps
  Priority: 20% (120000 kbps), burst bytes 3000000,
  Priority Level: 2
Class-map: class-default (match-any)
 Match: any
    0 packets, 0 bytes
    5 minute rate 0 bps
  Queueing
  (total drops) 0
  (bytes output) 0
  bandwidth remaining ratio 63
```
To verify an SSID-level policy that is installed, use the following commands:

Device# **show platform qos policies SSID**

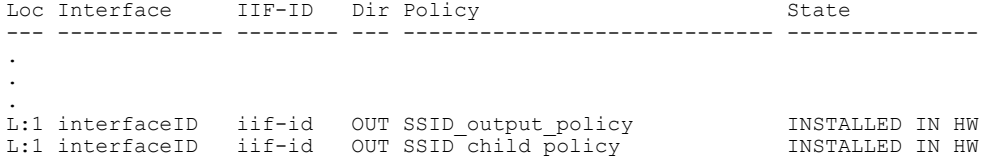

#### Device# **show policy-map interface wireless SSID name profileName**

SSID profileName iifid: 0x0108B80000000025.0x00E447800000010B.0x00EF19000000012E

Service-policy output: SSID\_output\_policy

Class-map: class-default (match-any) Match: any 0 packets, 0 bytes 30 second rate 0 bps shape (average) cir 200000000, bc 800000, be 800000 target shape rate 200000000 queue-buffers ratio 0 bandwidth remaining ratio 70 Service-policy : SSID\_child\_policy Class-map: RT1-Class (match-any) Match: dscp ef (46)

 packets, 0 bytes second rate 0 bps Match: dscp cs6 (48) packets, 0 bytes second rate 0 bps . . .

```
Priority: Strict,
  Priority Level: 1
 police:
     cir 15000000 bps, bc 468750 bytes
   conformed 0 bytes; actions:
     transmit
   exceeded 0 bytes; actions:
     drop
   conformed 0000 bps, exceed 0000 bps
Class-map: RT2-Class (match-any)
  Match: dscp cs4 (32)
   0 packets, 0 bytes
    30 second rate 0 bps
  Match: dscp cs3 (24)
   0 packets, 0 bytes
   30 second rate 0 bps
  Priority: Strict,
 Priority Level: 2
 police:
      cir 30000000 bps, bc 937500 bytes
    conformed 0 bytes; actions:
     transmit
    exceeded 0 bytes; actions:
     drop
   conformed 0000 bps, exceed 0000 bps
Class-map: class-default (match-any)
 Match: any
   0 packets, 0 bytes
   30 second rate 0 bps
```
To verify a client-level policy that is installed, use the following commands:

```
Device# show platform qos policies CLIENT
```

```
Loc Interface IIF-ID Dir Policy State
                                         --- ---------------- ------ --- ----------------------------- ---------------
L:1 ClientMACAddress iif-id IN client_input_policy INSTALLED IN HW
.
.
.
Device# show policy-map interface wireless client mac ClientMACAddress
Client ClientMACAddress ..
.
.
.
  Service-policy input: client-input-policy
    Class-map: Voip-Data-Class (match-any)
      Match: dscp ef (46)
        0 packets, 0 bytes
        30 second rate 0 bps
      QoS Set
        dscp ef
    Class-map: Voip-Signal-Class (match-any)
      Match: dscp cs3 (24)
        0 packets, 0 bytes
        30 second rate 0 bps
      QoS Set
        dscp cs3
```

```
Class-map: Multimedia-Conf-Class (match-any)
 Match: access-group name MultiEnhanced-Conf
   0 packets, 0 bytes
   30 second rate 0 bps
  QoS Set
   dscp af41
Class-map: Transaction-Class (match-any)
 Match: access-group name Transactional-Data
   0 packets, 0 bytes
    30 second rate 0 bps
  QoS Set
   dscp af21
Class-map: Bulk-Data-Class (match-any)
 Match: access-group name Bulk-Data
   0 packets, 0 bytes
   30 second rate 0 bps
 QoS Set
   dscp cs1
Class-map: class-default (match-any)
 Match: any
   0 packets, 0 bytes
   30 second rate 0 bps
  QoS Set
   dscp default
```
Device# **show policy-map client mac-address ClientMACAddress service-policy input**

```
Wireless Client QoS Service Policy
Policy Name : client_input_policy
Policy State : Installed
```
To verify a radio-level policy, which is on by default, use the following command:

Device# **show platform qos policies RADIO**

```
Loc Interface TIF-ID Dir Policy State
--- ------------------ ------------------ --- ------------------ ---------------
L:1 R71187880340357388 0x00fce90000000010c OUT def-11an
.
.
.
```
To verify a QoS policy based on the WLAN, use the following commands:

Device# **show wlan name profileName | include Policy**

![](_page_10_Picture_500.jpeg)

 $\mathbf I$